# **CertainTrust SDK: Programmer's Quick Start**

**An introduction into programming Java and JavaScript with CertainTrust, the Human Trust Interface, and CertainLogic. Use trust and reputation under uncertainty in your programs.**

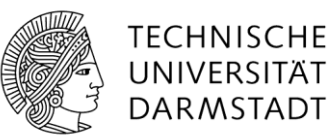

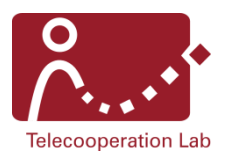

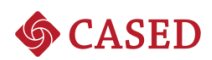

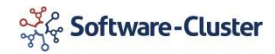

This document is intended as a programmer's quick start tutorial to writing programs using the CertainTrust SDK with both Java and JavaScript.

Introductory notes to instantiating CertainTrust and CertainTrustHTI objects, their methods and the CertainLogic operators are accomplished by step-by-step tutorials which re-implement the supplied demonstrators.

More in-depth information can be found in the demonstrators that come with the CertainTrust SDK package and the sourcecode itself.

#### CertainTrust SDK: Programmer's Quick Start

Version 1.0 10 March 2013

Technische Universität Darmstadt Telecooperation Lab Hochschulstraße 10 64283 Darmstadt

Prof. Dr. Max Mühlhäuser [max@informatik.tu-darmstadt.de](mailto:max@informatik.tu-darmstadt.de)

Florian Volk [florian.volk@cased.de](mailto:florian.volk@cased.de)

David Kalnischkies Maria Pelevina

# <span id="page-2-0"></span>**Table of Contents**

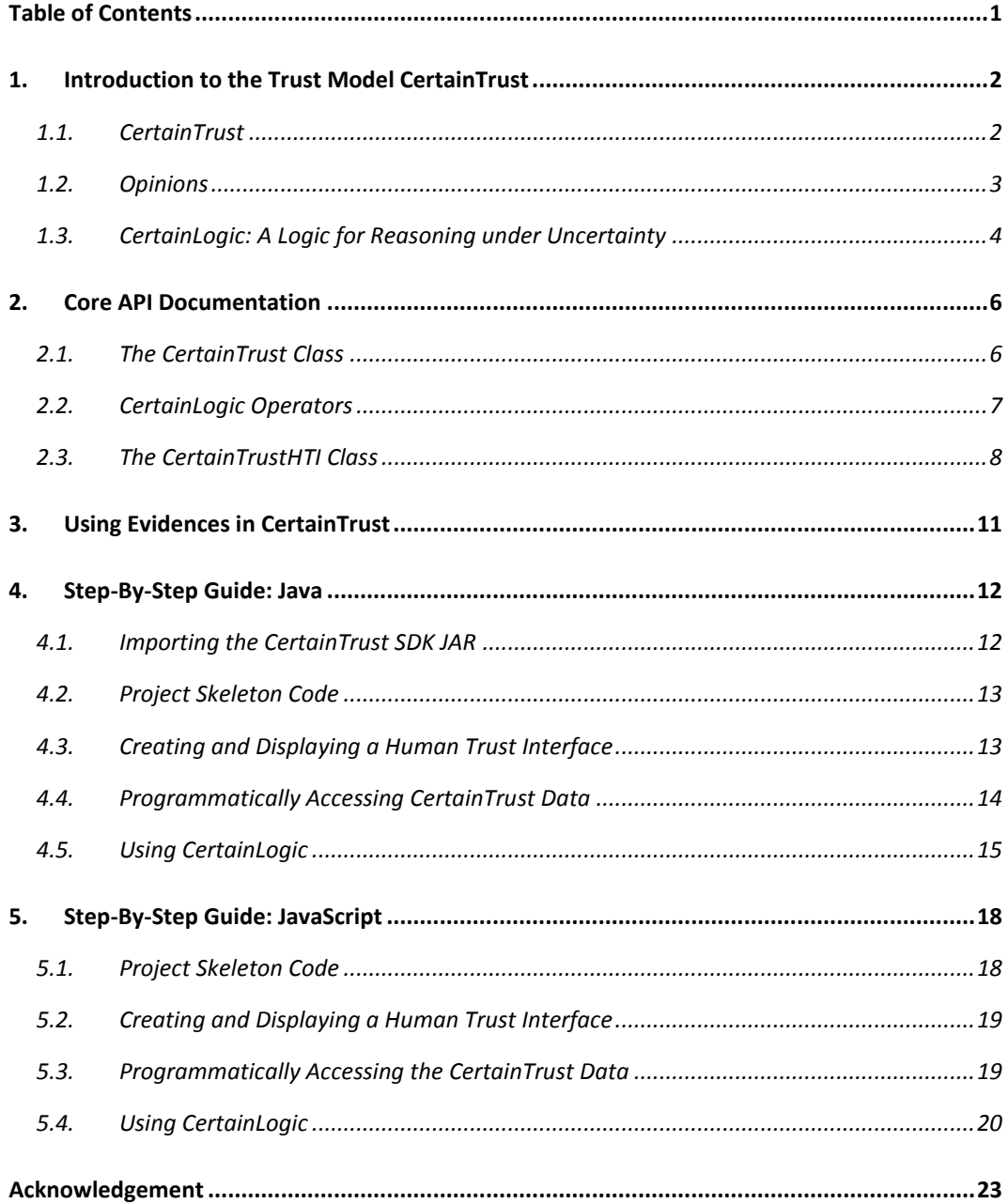

# <span id="page-3-0"></span>**1. Introduction to the Trust Model CertainTrust**

With IT systems becoming highly distributed and managed by multiple parties, the successful outcome of user interaction with them has become dependent not only on secure end-to-end connections to foreign infrastructures or services, but also on establishing their trustworthiness.

Whenever it is impossible to guarantee particular properties of a specific system behavior, e.g., due to lack of full knowledge or personal experience, soft security mechanisms such as computational trust come in play. Trust is an approximator for future behavior, used to make claims based on direct previous experience of a user, recommendations from third parties and possibly additional information such as social relationships or indicators of trustworthiness. Many trust models have been developed to derive this value and many of them successfully achieved established goals.

However, there are some issues still left underrepresented by the existing approaches, two of them being the following:

- Uncertainty associated with the trust value. Whereas the expectation about future behavior can be generally defined as a relation between positive and negative experiences, the concept of "lack of information" shouldn't be neglected. Insufficient amount of evidence lowers the certainty of the trust value, which should itself influence the final expectation value
- Evaluation of complex systems, considering the trustworthiness of their subsystems and atomic components, according to their layout and internal dependencies.

# <span id="page-3-1"></span>**1.1. CertainTrust**

*CertainTrust* is a novel approach in the field of Computational Trust that addresses the aspects mentioned above and provides a user-friendly, ready to use, and consistent way for the evaluation of the trustworthiness of systems, eventually helping users in their decision making.

It is based on the Bayesian approach, taking big effort into supporting the uncertainty concept that ensures more realistic and precise estimation of the trust and ratings. Furthermore, it is completed with a range of standard operators of propositional logic, which are introduced in the next chapter. These operators cover most of the common dependencies and relations that can exist between atomic components or subsystems, thus providing effective tools to model trust evaluation for composite systems. This is especially important when the performance of a service highly depends on the reliability of it subcomponents.

Not less important for the adaptation of the trust model as a rating system is its visual representation. That is why a new representation called *Human Trust Interface* (HTI) was designed to display a CertainTrust opinion in an intuitively understandable way. It carries out the representational function, but also the interactive one: users can modify a CertainTrust opinion and immediately observe the changes.

The SDK covers two programming languages with the Java and JavaScript implementations. This way it has been made possible to integrate CertainTrust in both online and offline applications.

#### <span id="page-4-0"></span>**1.2. Opinions**

The CertainTrust object models an opinion or a belief in the truth of a proposition. It is based on the idea, that for a good evaluation, not only a relation between available positive and negative evidences is necessary, but also the degree of certainty. The certainty is influenced by a variety of factors: it could fall low if the number of evidences is regarded to be too small to be representative (even when all of them are positive) or when they come from unreliable, suspicious third parties. If the certainty in the provided evidence is low, the evidence has less influence on the determination of the final belief.

The CertainTrust instance is represented by three parameters (t, c, f): *Trust*, *Certainty*, and *Initial Trust*. They have the following semantics:

*Trust*  $t \in [0, 1]$  indicates the degree to which past observations (if there are any) support the truth of the proposition. This value is calculated as a relation between the number of supporting evidences and the overall number of evidences gained.

Its extreme values can be interpreted in a following way:

Trust  $= 0$ : There is only evidence contradicting the proposition. Trust  $= 1$ : There is only evidence supporting the proposition.

*Certainty*  $c \in [0, 1]$  indicates the degree to which the trust is considered to be representative for the future. The higher the certainty of an opinion is, the higher is the influence of the trust on the expectation value in relation to the *Initial Trust*. When the maximum level of certainty  $(c = 1)$  is reached, the *Trust* value is assumed to be representative for future outcomes.

Its extreme values can be interpreted in the following way:

Certainty  $= 0$ : There is no evidence available.

Certainty  $= 1$ : The collected evidence is considered to be representative.

The *Initial Trust*  $f \in [0, 1]$  expresses the assumption about the truth of a proposition in absence of evidence.

As this Trust/Certainty view is in many ways based on the evidence-based view, both are compatible and interchangeable within the CertainTrust SDK. Apart from described (t, c, f) triple, the CertainTrust keeps, updates, and allows manipulating the corresponding values *r* and *s* (number of positive and negative evidences the opinion is built on). An additional parameter *N* denotes the amount of evidences considered to be sufficient to provide representative evaluation. As the provided amount of evidences approaches the value *N*, the certainty of an opinion rises.

The Human Trust Interface displays the *Expectation* about the truth of the proposition, calculated from *Trust*, *Certainty* and *Initial Trust*:

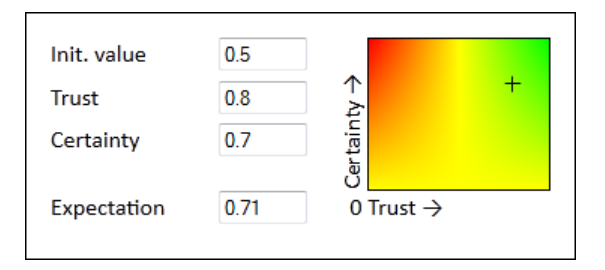

# <span id="page-5-0"></span>**1.3. CertainLogic: A Logic for Reasoning under Uncertainty**

It is common for the quality of a service to depend on the performance of its subelements. The layout of the system, as well as dependencies between its components, can be modeled in terms of propositional logic. And to evaluate the trustworthiness of such a composite system, based on the evidence about its atomic components, several operators have been developed.

The *CertainLogic* operators can be separated into two groups:

The first three (OR, AND, NOT) work with *independent opinions*. In this context it most usually means "on two different subjects" (e.g., one opinion on the latency of a service, another on its security). These operators can be used to build and evaluate systems that rely on many elements.

 The operator **OR** is applicable when opinions for two independent propositions form a new opinion reflecting the degree of truth for at least one out of both propositions. It is similar to Boolean logic's OR: at least one positive opinion results in a positive opinion, otherwise a negative one.

- The operator **AND** is applicable when opinions for two independent propositions are aggregated to produce a new opinion reflecting the degree of truth of both propositions simultaneously. It is similar to Boolean logic's AND: at least one negative opinion leads to a negative opinion.
- The operator **NOT** is applicable when an opinion about a proposition needs to be negated. It should be used whenever degrees of "No" are actually positive answers.

Another group consists of the operators wFUSION and cFUSION. These are intended to fuse multiple dependent opinions on the same subject into one (e.g., a group of *n* users tests the service under the same conditions and gives *n* individual opinions on its performance).

- Weighted fusion, **wFUSION**, is used to aggregate several opinions about the same thing. The opinions being fused are weighted according to their importance or influence.
- Conflict-aware fusion, **cFUSION**, is additionally capable of dealing with the degree of conflict between opinions. When the difference of opinion becomes too significant, the certainty of the fused value drops.

#### <span id="page-7-0"></span>**2. Core API Documentation**

This section presents the two classes implemented in the CertainTrust SDK.

- CertainTrust implements the trust calculation in both evidence representation and trust representation. It also implements all CertainLogic operators.
- CertainTrustHTI implements the visual representation for trust values, the **H**uman **T**rust **I**nterface.

#### <span id="page-7-1"></span>**2.1. The CertainTrust Class**

The CertainTrust class models an opinion. Both representations – evidence-based and Trust/Certainty-based – are available concurrently and can be used together. An expectation value can be calculated from the opinion, too.

A CertainTrust object can be assigned to a CertainTrustHTI object. In this case, the HTI always updates whenever the CertainTrust object changes. If the HTI is not set to read-only, the user can modify the assigned CertainTrust object.

Any other object can register as observer for a CertainTrust object and will be notified on any changes. Any amount of observers is possible but might not make sense in all use cases.

- CertainTrust(N) Creates a new CertainTrust object with  $(r,s) = (0,0)$ ,  $(t,c,f) = (0.5,0,0.5)$ and sets the amount of expected evidence to N.
- CertainTrust $(r, s, N)$ Creates a new CertainTrust object with supplied amount of positive (r) and negative (s) evidences and sets the amount of expected evidence to N.
- $\bullet$  CertainTrust(t, c, f, N) Creates a new CertainTrust object with supplied trust (t), certainty (c) and initial trust (f) values along with the amount of expected evidence N.
- CertainTrust $(t, c, f, N, DoC)$ Exactly like CertainTrust(t, c, f, N) but also sets the degree of conflict to DoC, which will be used by the following call of the cFUSION operator instead of the default value of 0.

Getters and Setters for all parameters are available and called getX(), setX(). Note that some parameters (like t and c) are only set together.

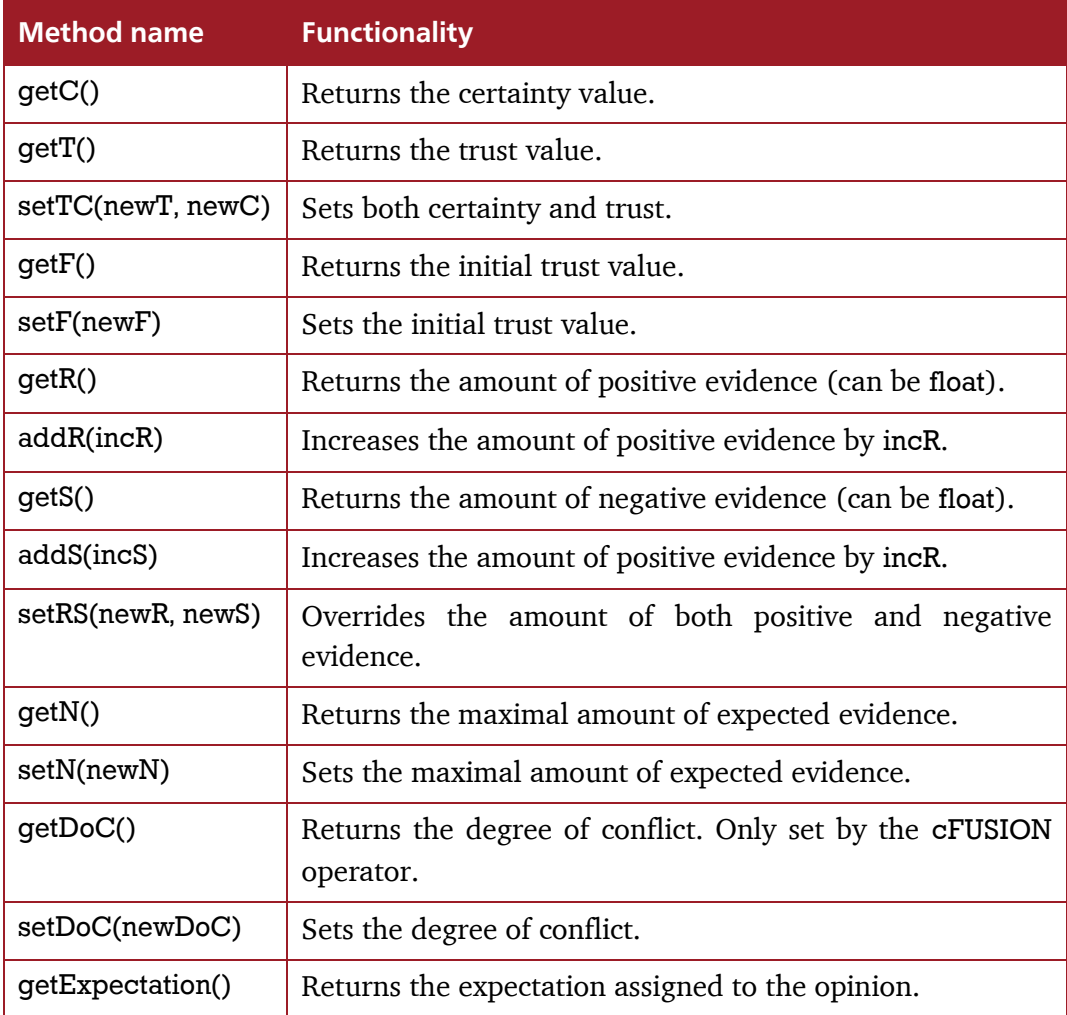

Observers can be registered by calling addObserver(newObserver) and unregistered by calling removeObserver(oldObserver). When a CertainTrust object changes, all observers' update() methods are called.

# <span id="page-8-0"></span>**2.2. CertainLogic Operators**

All CertainLogic Operators are implemented within the CertainTrust class as n-ary functions (except NOT). They are used in the following form:

// resultOpinion = ctObject1 OR ctObject2 OR ctObject3 OR … OR ctObjectN resultOpinion = ctObject1.OR(ctObject2, ctObject3, …, ctObjectN);

Observers are not copied to the newly created resultOpinion object.

In both Java and JavaScript, any amount (larger than zero) of opinions (as CertainTrust objects) can be supplied to the operator functions.

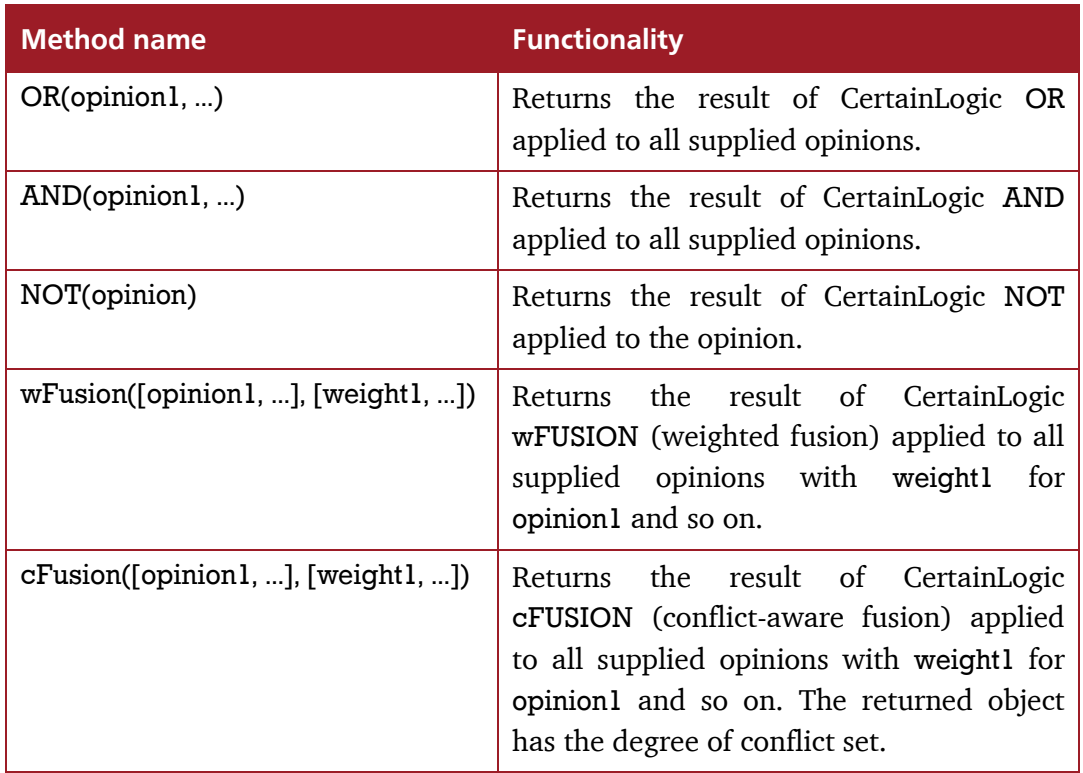

# <span id="page-9-0"></span>**2.3. The CertainTrustHTI Class**

The CertainTrustHTI class implements a graphical representation of an opinion, intended for human usage. The graphical representation is called Human Trust Interface, thus HTI.

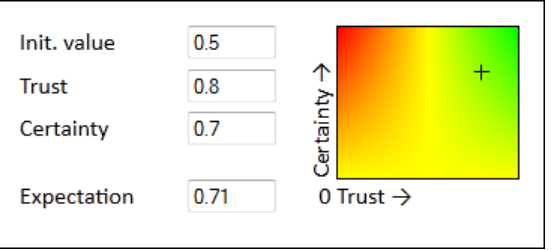

Objects of this class are always bound to a CertainTrust object which holds the opinion data to visualize. It is automatically registers as an observer for the CertainTrust object it is bound to. The user interface can be set to be read-only. Otherwise, a user can manipulate the associated CertainTrust object via the CertainTrustHTI interactively, but in case this is not wanted the interface can also be set to read-only to be purely for visualization.

CertainTrustHTI(certainTrust)

Creates a CertainTrustHTI object and associates it with the supplied opinion certainTrust.

 CertainTrustHTI(certainTrust, config) Same as CertainTrustHTI(certainTrust), but additional configuration (described below) can be supplied. In JavaScript the parameter config has the type object, in Java it has the type Map<String, String>. All settings can be set independently and if not set their default values are used.

It is for example possible to set the HTI to be read-only in JavaScript with:

var hti = new CertainTrustHTI(myOpinion, {readonly: true;});

In Java, the same can be achieved with:

Map<String,String> config = new HashMap<String, String>(); config.put("readonly", "true");

CertainTrustHTI hti = new CertainTrustHTI(myOpinion, config);

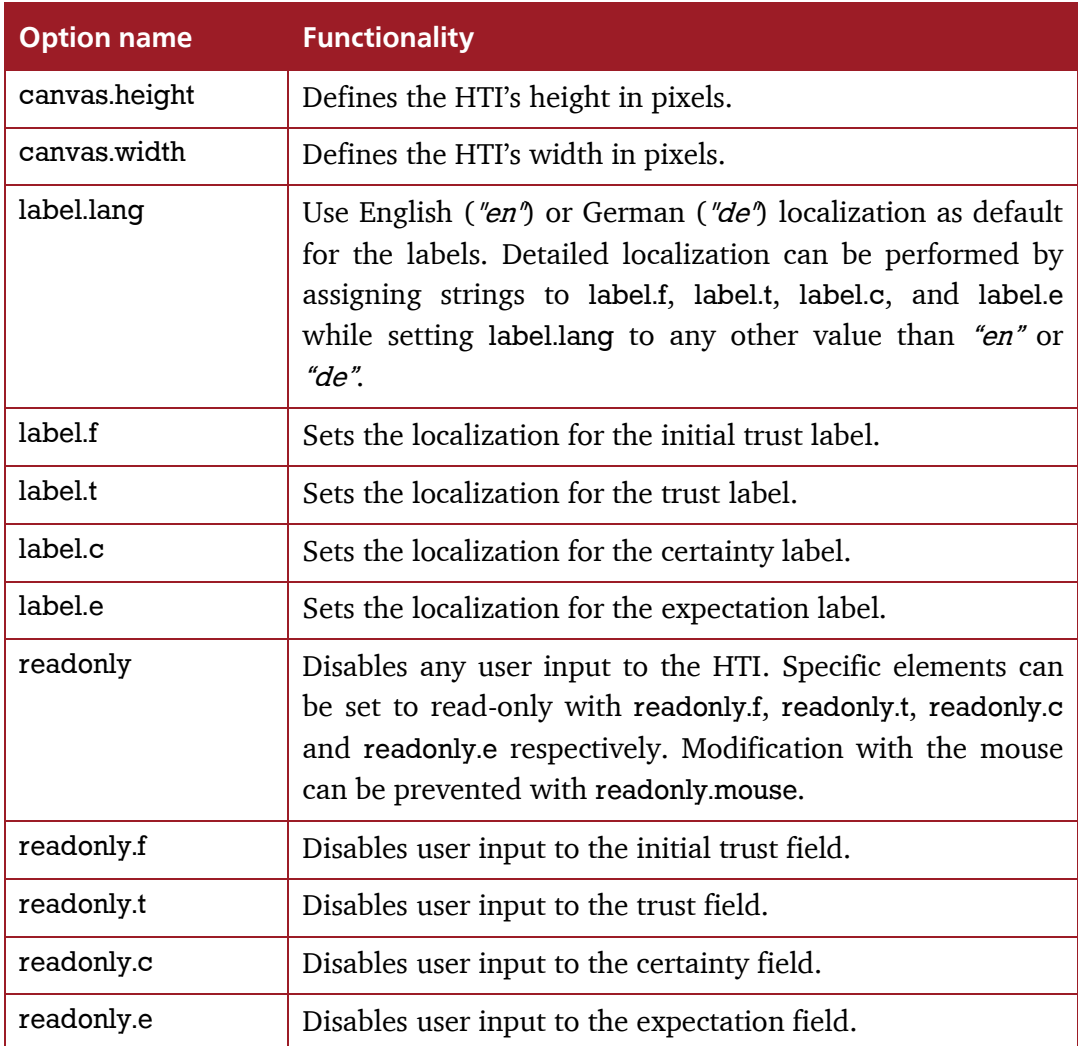

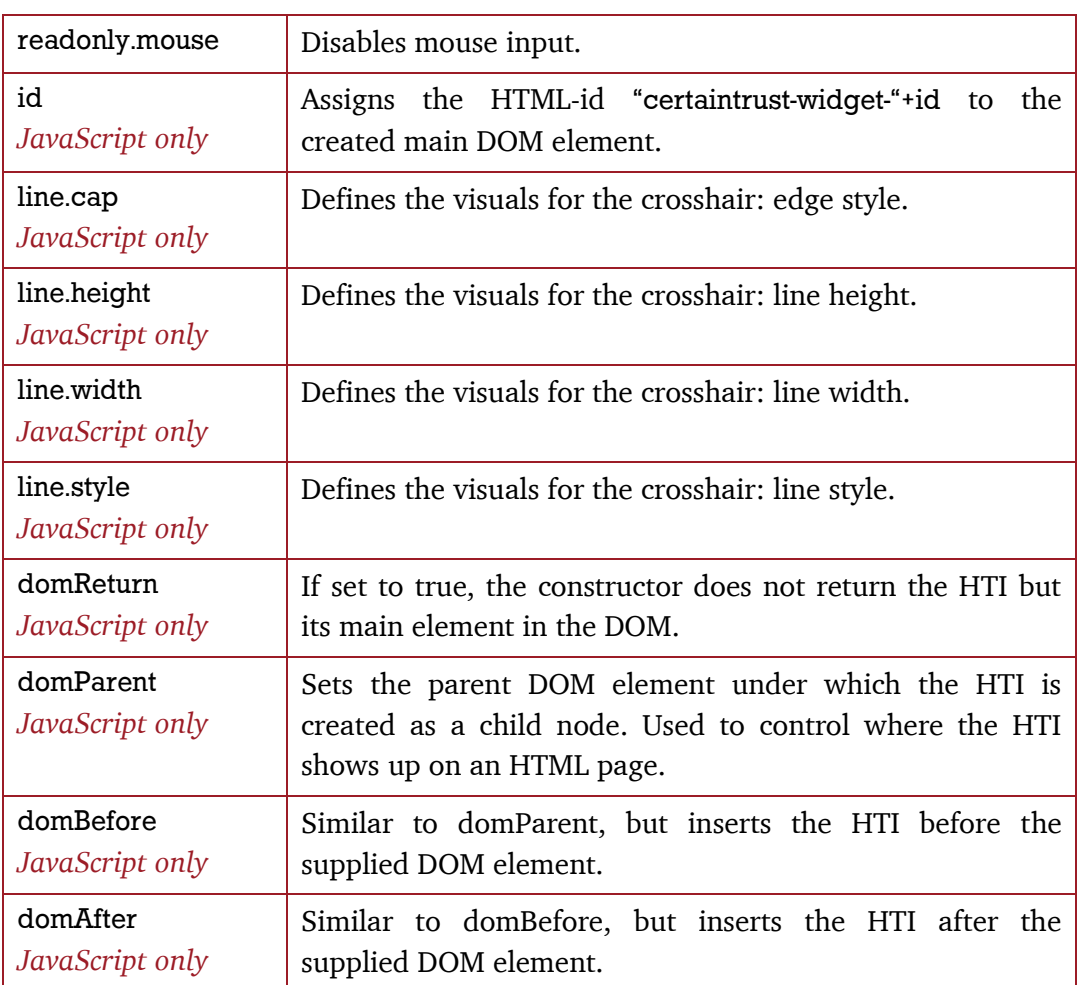

To refresh a CertainTrustHTI's UI even if the associated CertainTrust opinion did not change, call update().

#### <span id="page-12-0"></span>**3. Using Evidences in CertainTrust**

CertainTrust opinions are based on gathered evidences, which are binary experiences. Such evidence is either positive or negative. The ratio between positive (r) and negative (s) evidences defines the trust value of an opinion. The amount of evidences relates to the certainty value of an opinion. The expectation value is calculated using a Beta probability density function parameterized with r and  $\mathbf{s}$ . See [Ries2009] $^1$  for details.

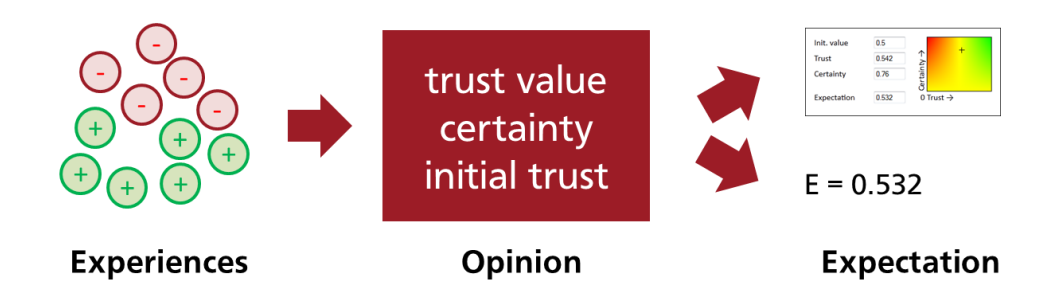

The amount of evidences in the CertainTrust API can be manipulated using the following three functions:

addR(x)

This function adds x positive evidences to a CertainTrust object.

 $\bullet$  addS(x)

Analogously, this function adds x negative evidences to a CertainTrust object.

- $setN(x)$ This function changes the expected amount of evidences.
- setRS(r, s)

This function replaces the current amount of evidences with r new positive evidences and s new negative evidences.

All three parameters can also be set using the CertainTrust constructor. Getter functions  $qetR()$ ,  $qetS()$ , and  $qetN()$  are available.

The JavaScript demonstrator evidences.html provides a CertainTrust object and the possibility to manipulate the amount of collected evidences.

 $\overline{a}$ 

<sup>&</sup>lt;sup>1</sup> Sebastian Ries. Extending Bayesian Trust Models Regarding Context-Dependence and User Friendly Representation. In: *Proceedings of the 2009 ACM Symposium on Applied Computing*, ACM Press, 2009. Download available at:<http://dl.acm.org/citation.cfm?id=1529573>

#### <span id="page-13-0"></span>**4. Step-By-Step Guide: Java**

We expect you to be familiar with your development environment of choice and the Java programming language (including Swing) in general.

In the following, you will build a small demonstrational Java application that displays a CertainTrust object visually and accesses its attributes programmatically. The user interface looks similar to the screenshot below.

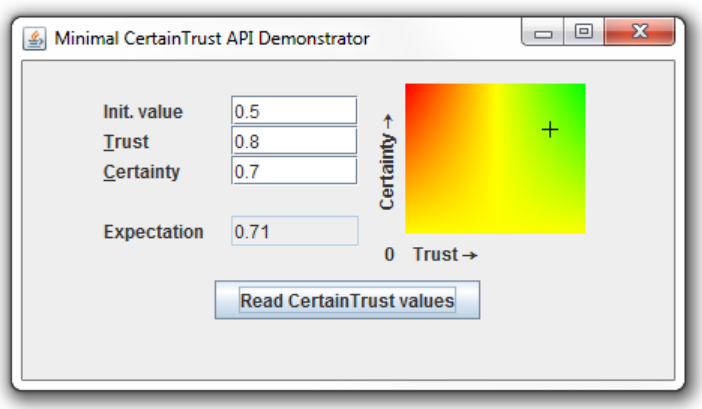

You can find the complete source code for this example in the folder Documentation/JavaDemonstrator and the file Minimal.java.

# <span id="page-13-1"></span>**4.1. Importing the CertainTrust SDK JAR**

As a first step after creating your project, you must import the CertainTrust SDK JAR file which is usually named **CertainTrustSDK.jar**, maybe including a version number in the filename. To accomplish this in the Eclipse Development Environment, copy the file into any of your project's (sub-)directories, right-click the file in the Package Explorer and select Build Path -> Add to Build Path.

Now, the namespace CertainTrust should be available in your project. The two relevant classes in this namespace are

- CertainTrust.CertainTrust, which holds the data objects encapsulating the (c,t,f)-triples and the methods to apply CertainLogic operators to other CertainTrust objects
- CertainTrust.CertainTrustHTI, which is the Swing-based user interface for displaying and manipulating CertainTrust objects.

# <span id="page-14-0"></span>**4.2. Project Skeleton Code**

```
import java.awt.FlowLayout;
import java.awt.event.ActionEvent;
import java.awt.event.ActionListener;
import javax.swing.JButton;
import javax.swing.JFrame;
import javax.swing.JOptionPane;
public class Minimal extends JFrame implements ActionListener {
          private static final long serialVersionUID = -447167281994322634L;
          // this object stores the trust data and implements the operators
          CertainTrust clObject;
          public Minimal() {
                    setTitle("Minimal CertainTrust API Demonstrator");
                    setDefaultCloseOperation(JFrame.EXIT_ON_CLOSE);
                    setLayout(new FlowLayout());
                    // CertainTrust goes here
                    // add a button to read the CertainTrust values
                    JButton button = new JButton("Read CertainTrust values");
                    add(button);
                    this.setSize(450, 250);
                    this setVisible(true);
          }
          public static void main(String[] args) {
                    new Minimal();
          }
}
```
This code creates a single window with a button.

#### <span id="page-14-1"></span>**4.3. Creating and Displaying a Human Trust Interface**

To display a single HTI, a CertainTrust data object that stores the (c,t,f)-triple is needed. A CertainTrust data object is created by calling its constructor:

```
import CertainTrust.CertainTrust;
…
CertainTrust ctObject = new CertainTrust(10);
```
This constructor takes one parameter: the value of N, the maximal expected evidence. Other constructors are available, please refer to prior sections.

When a data object is available, an HTI can be created:

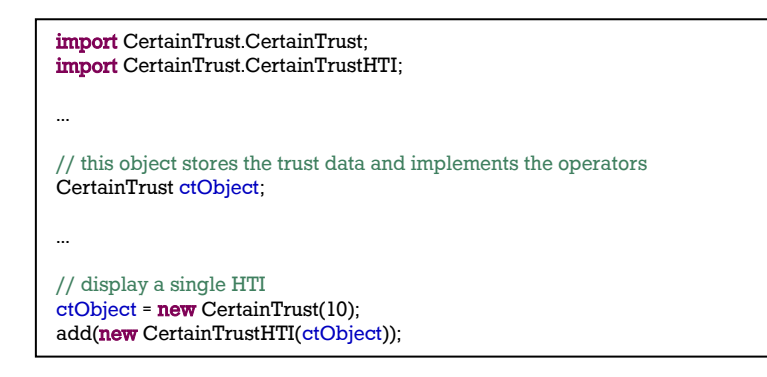

After this step, the user interface is final and should look similar to the one in the screenshot.

Each HTI is automatically bound to its data object via the observer pattern. This means that every change made in the HTI automatically propagates back to the data object.

#### <span id="page-15-0"></span>**4.4. Programmatically Accessing CertainTrust Data**

The demonstrator includes a button underneath the HTI. When the button is clicked, a popup window should appear and show the (c,t,f)-triple stored in the CertainTrust data object.

For the sake of simplicity in this example, the Minimal class used for the JFrame also serves as ActionListener for the button.

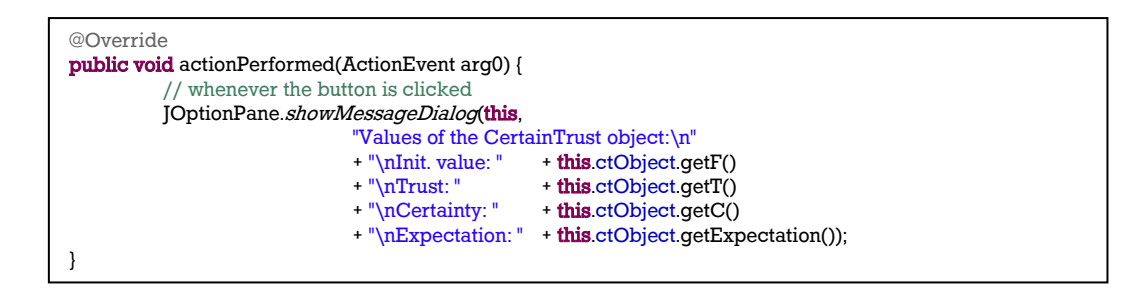

All properties of the CertainTrust data object can be accessed using the appropriate getter functions. Although in our example, the data object is manipulated using the HTI, any property can also be set programmatically by calling CertainTrust's setters.

The complete source code of the final example is printed below. Try it yourself!

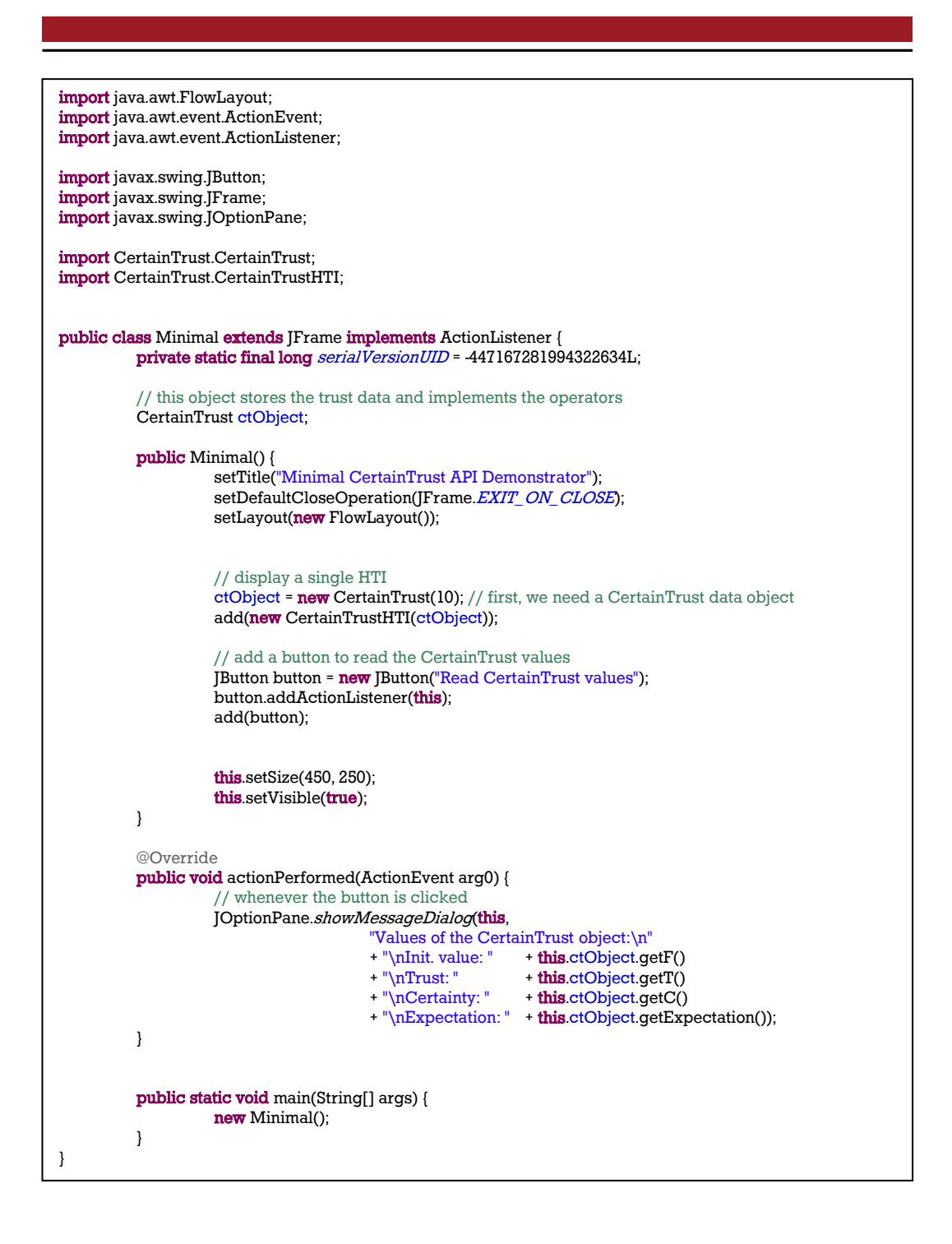

# <span id="page-16-0"></span>**4.5. Using CertainLogic**

In this tutorial, the task is to implement a full demonstrator for the CertainLogic operators **AND** and OR. It requires the knowledge of the above tutorial.

The source code is available in Documentation/JavaDemonstrator/demonstrator.java.

The Java applet allows the users to calculate an **AND** as well as an OR operation of two CertainTrust data objects:

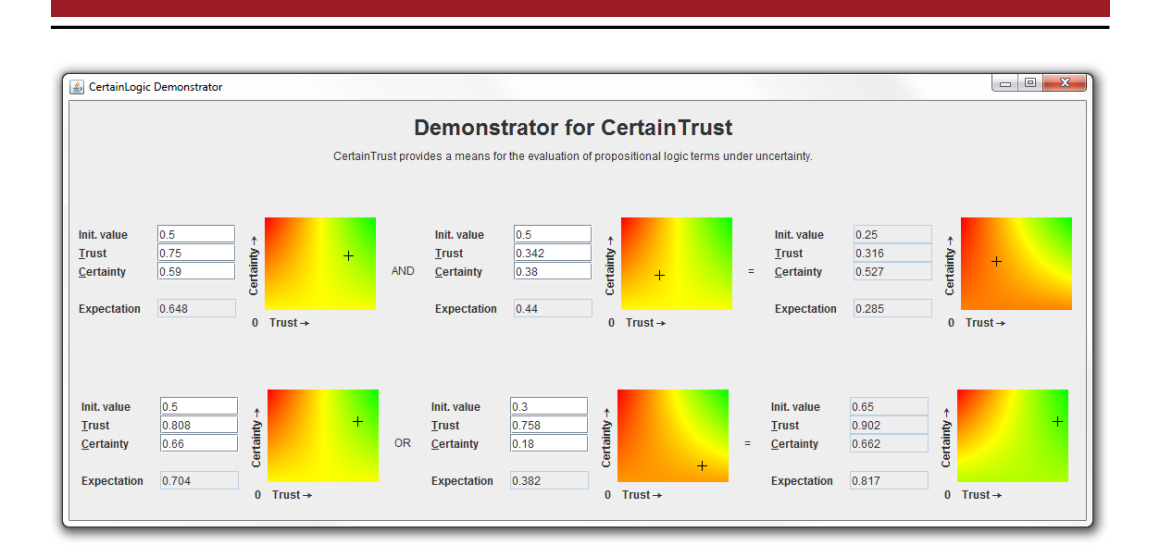

At the start, six CertainTrust data objects are created and bound to HTIs. The four HTIs on the left serve as input parameters for the operations, the two ones ion the right display the results and are therefore set to be read-only.

This setting can be made at the creation of the HTI by supplying a Map that contains the configuration options as String pairs. Please refer to section [2.3](#page-9-0) for all available options.

```
Map<String,String> htiConfig = new HashMap<String, String>();
htiConfig.put("readonly", "true");
new CertainTrustHTI(new CertainTrust(10), htiConfig);
```
To keep the rightmost HTIs updated, an Observer is bound to each of the two HTIs serving as input elements for the operands.

In the demonstrator, a new class called ANDObserver is implemented to calculate the **AND** value of the first two CertainTrust data objects and to display the result in the rightmost HTI.

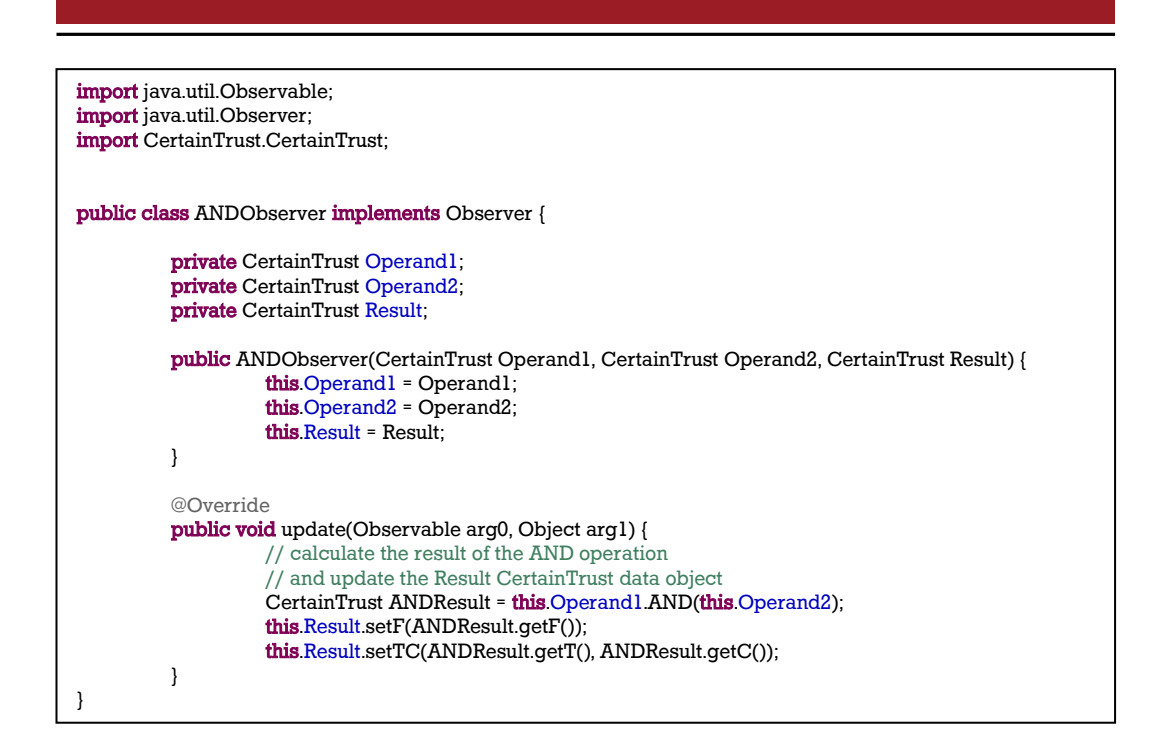

An instance of this class is registered to observe the input HTIs.

// wire all components forming the AND operation  $ANDObserver$  and $Observer = new ANDObserver(AndOperand1, AndOperand2, AndResult);$ AndOperand1.addObserver(andObserver); AndOperand2.addObserver(andObserver);

The most important line in the code of ANDObserver is the application of the **AND** operator to the operands:

CertainTrust ANDResult = this.Operand1.AND(this.Operand2);

The AND() method of CertainTrust creates a new CertainTrust data object holding the result of the calculation. The outcome of the calculation done is *Operand1* AND Operand2. Note that the first operand is always the data object, from which the AND() method is called.

Furthermore, the method consumes any amount of parameters. This allows calculations like Operand1 AND Operand2 AND Operand3 AND ... OperandN.

CertainTrust ANDResult = this.Operand1.AND(this.Operand2, this.Operand3, this.Operand4, this.Operand5);

The same process is used to "wire up" the *OR* operation.

#### <span id="page-19-0"></span>**5. Step-By-Step Guide: JavaScript**

We expect you to be familiar with your development environment of choice, JavaScript programming and basic HTML.

The HTI requires the HTML5 canvas object to draw the user interface. In older versions of HTML, the SDK is not available and/or produces unwanted results (depending on the browser).

In the following, you will build a small demonstrational web page with the same function that can be found in the Step-By-Step tutorial for the Java language. The web page will look similar to the screenshot below:

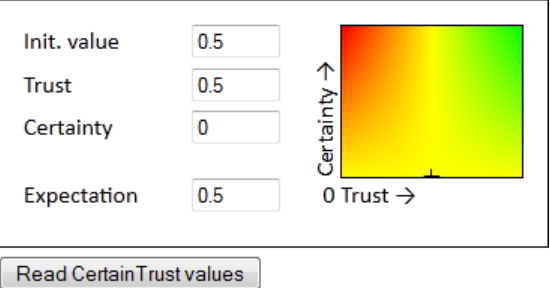

You can find the complete source code for this example in the folder Documentation/JavaScriptDemonstrator and the file minimal.html.

#### <span id="page-19-1"></span>**5.1. Project Skeleton Code**

For any HTML5 page, two script files and one stylesheets need to be imported: CertainTrust.js containts the CertainLogic data object and operators, while CertainTrustHTI.js implements the visual interface. The CertainTrustHTI.css file includes standard styles for the visual interface. To change the visual representation, just edit the CSS file.

Simply copy the three files into the same directory as your HTML file or adapt the path definitions of the script and link tags to your needs.

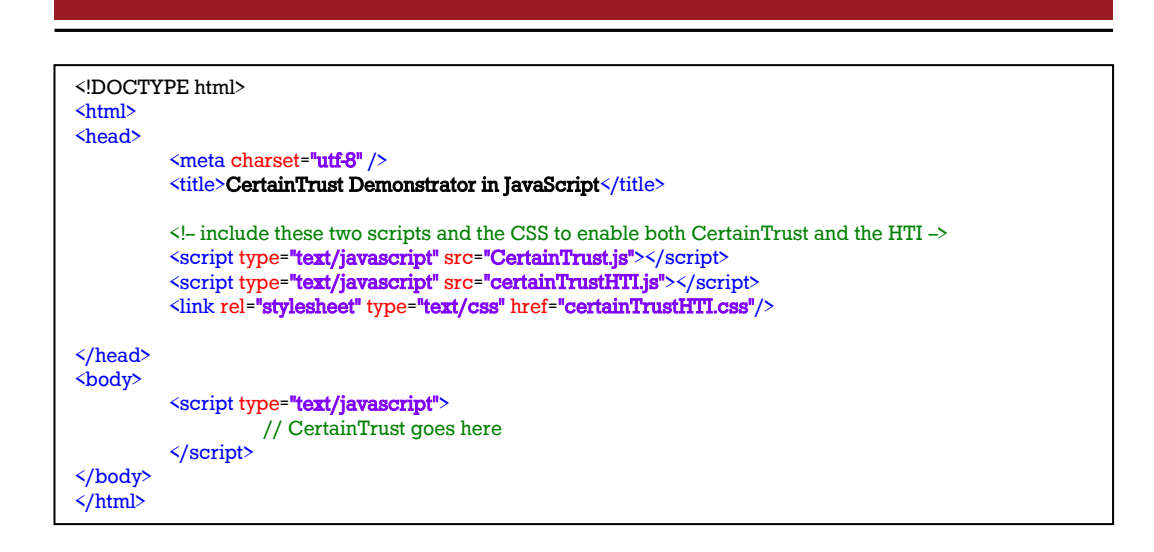

#### <span id="page-20-0"></span>**5.2. Creating and Displaying a Human Trust Interface**

To display a single HTI, a CertainTrust data object that stores the (c,t,f)-triple is needed. A CertainTrust data object is created by creating a new instance. The parameter is N, the maximal expected evidence. More parameters are available, please refer to prior sections.

var ctObject = new CertainTrust(10);

When a data object is available, an HTI can be created. It is inserted into the DOM tree wherever the call with new is executed. More fine-grained control over the DOM tree position is possible. Please refer to section [2.3](#page-9-0) for all options.

```
var ctObject = new CertainTrust(10);
var hti = new CertainTrustHTI(ctObject);
```
Each HTI is automatically bound to its data object via the observer pattern. This means that every change made in the HTI automatically propagates back to the data object.

#### <span id="page-20-1"></span>**5.3. Programmatically Accessing the CertainTrust Data**

The demonstrator includes a button underneath the HTI. When the button is clicked, a popup window should appear and show the  $(c,t,f)$ -triple stored in the CertainTrust data object.

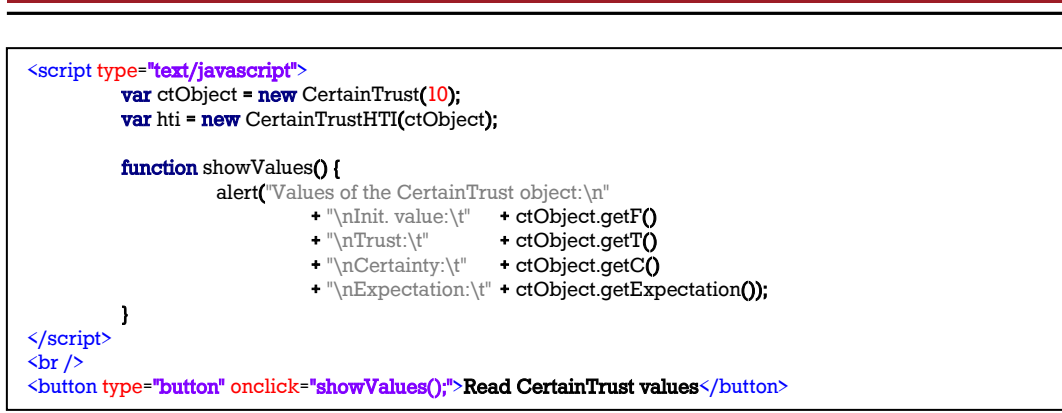

All properties of the CertainTrust data object can be accessed using the appropriate getter functions. Although in our example, the data object is manipulated using the HTI, any property can also be set programmatically by calling CertainTrust's setters.

The complete source code of the final example is printed below. Try it yourself!

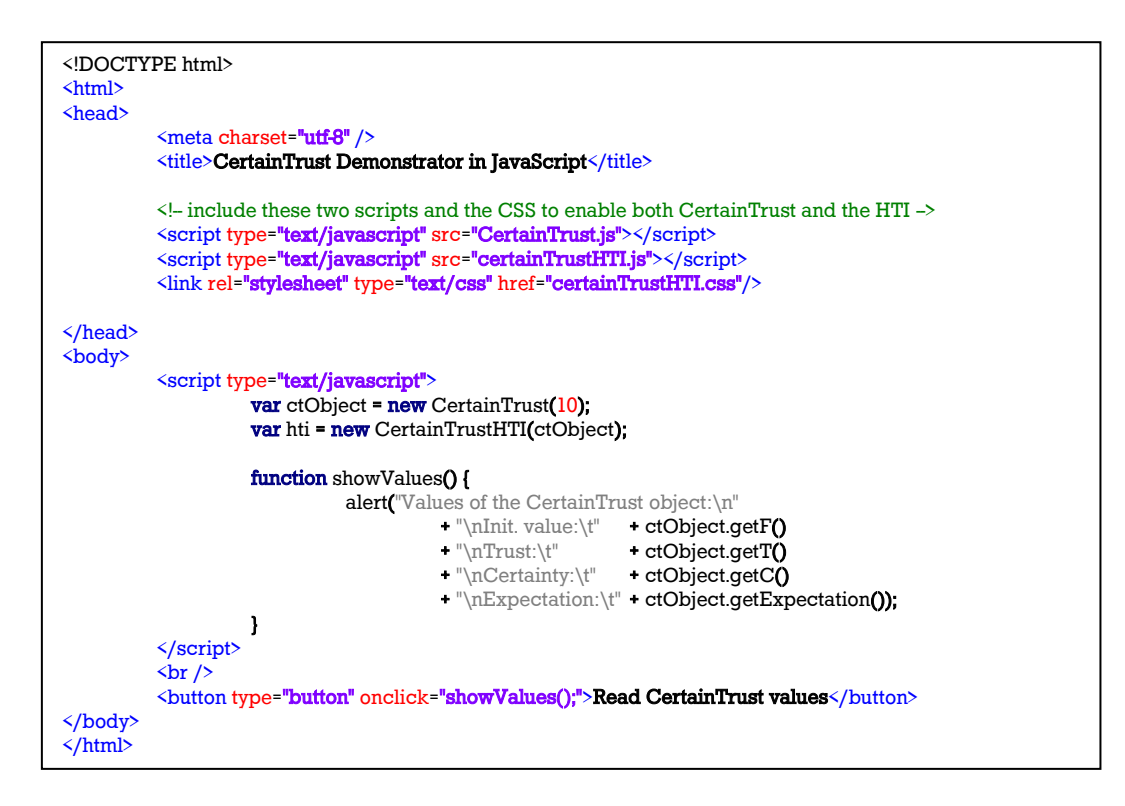

# <span id="page-21-0"></span>**5.4. Using CertainLogic**

In this tutorial, the task is to implement a full demonstrator for the CertainLogic operators AND and OR. It requires the knowledge of the above tutorial.

The source code is available in **Documentation/JavaScriptDemonstrator /demonstrator.html**.

The web page allows the users to calculate an **AND** as well as an **OR** operation of two CertainTrust data objects:

#### **Demonstrator for CertainTrust**

CertainTrust provides a means for the evaluation of propositional logic terms under uncertainty

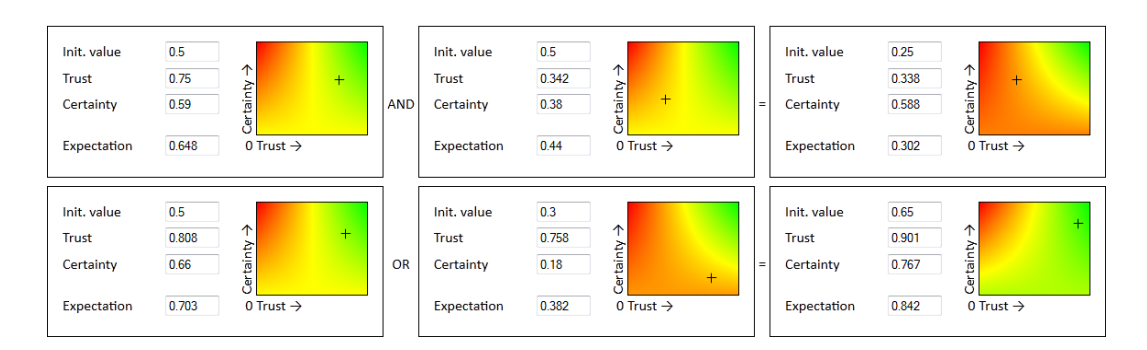

At the start, six CertainTrust data objects are created and bound to HTIs. To create an HTI as the child of a specific DOM tree element (in our example stored in the variable DOMElement), supply the parameter domParent to the constructor:

```
var ctObject = new CertainTrust(10);
var HTI = new CertainTrustHTI(ctObject, {domParent: DOMElement});
```
The four leftmost HTIs serve as input parameters for the operations, the two rightmost ones display the results and are therefore set to be read-only.

This setting can be made by supplying a readonly parameter to the constructor. Please refer to the documentation for all available options.

```
var ctObject = new CertainTrust(10);
var HTI = new CertainTrustHTI(ctObject, {readonly: true});
```
To keep the rightmost HTIs updated, an observer is bound to each of the two HTIs that serve as input elements for the operands.

In the demonstrator, a new prototype called ANDObserver is implemented to calculate the AND value of the first two CertainTrust data objects and to display the result in the rightmost HTI.

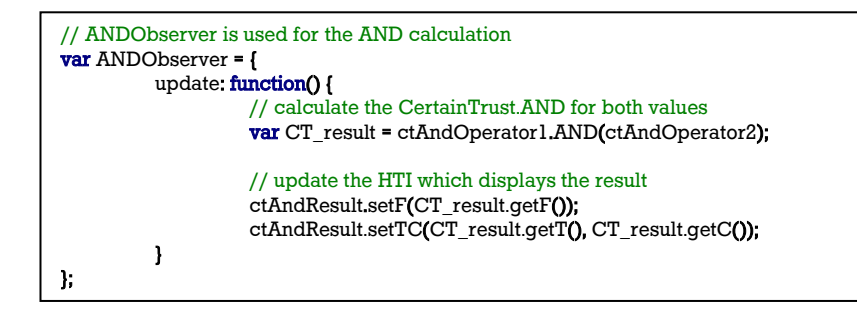

The ANDObserver is registered to observe the input HTIs.

ctAndOperator1.addObserver(ANDObserver); ctAndOperator2.addObserver(ANDObserver);

The most important line in the code of ANDObserver is the application of the AND operator to the operands:

var CT\_result = ctAndOperator1.AND(ctlAndOperator2);

The AND() method of CertainTrust returns a new CertainTrust data object instance holding the result of the calculation. The outcome of the calculation done is *Operand1 AND Operand2*. Note that the first operand is always the data object, from which the AND() method is called.

Furthermore, the method consumes any amount of parameters. This allows calculations like Operand1 AND Operand2 AND Operand3 AND ... OperandN.

```
var CT_result = ctAndOperator1.AND(ctAndOperator2, ctAndOperand3, ctAndOperand4, ctAndOperand5);
```
The same process is used to "wire up" the OR operation.

#### <span id="page-24-0"></span>**Acknowledgement**

The work presented here was performed in the context of the Software-Cluster project InDiNet [\(www.software-cluster.org\)](http://www.software-cluster.org/) and funded by the German Federal Ministry of Education and Research (BMBF) under grant no. "01IC10S04". The authors assume responsibility for the content.

The Source Code is subject to the terms of the Mozilla Public License, v. 2.0. If a copy of the MPL was not distributed with this file, you can obtain one at http://mozilla.org/MPL/2.0/.